# Nastaveni telefonu pro připojení ke školní wi-fi

Některé názvy nastavení se mohou lišit podle verze operačního systému.

Pokud telefon neumožňuje tato nastavení, bohužel se ke školní wifi nepřipojíte. Nastavení pro iPhony najdete na další stránce.

Někdy je třeba před nastavením dát "zapomenout" původní nastavení sítě. Někdy můžete mít nastavení v pořádku, ale nepřipojíte se z důvodu překročení kapacity sítě.

Nastavení stačí zadat jednou, platí pro celou budovu školy.

Správce sítě si vyhrazuje právo blokovat uživatele s nežádoucími aktivitami.

# **Wifi síť**

gopnet2

#### **Metoda**

PEAP

# **Ověření (fáze 2)**

MSCHAPV2

## **Certifikát**

Neověřovat (ne Vyberte, apod.)

## **Identita (totožnost)**

jméno třídy (např. 2C)

## **Anonymní identita**

něco (cokoliv, např. ttt)

#### **Heslo**

heslo třídy

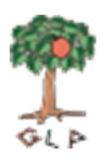

#### **Pro uživatele iPhonů**

- vyberete síť Gopnet2

- ťuknete na **i** vedle označení sítě

- vypnete nastavení Soukromá Wi-fi adresa

- při připojení zadáte jméno a heslo třídy

- potvrdíte Důvěřovat certifikátu

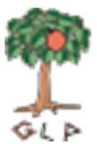